# dognify

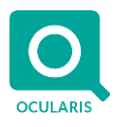

# **Release Notes for Ocularis v6.0 (6.0.0.192)**

# **General**

Ocularis v6.0 provides new feature-rich functionality to support two-way integration with access control, integration with Cisco Duo for multi-factor authentication, and other versatile new feature enhancements that make Ocularis easier to administer, use, and access. These changes apply to all three models of the Ocularis platform, including Ocularis Professional, Ocularis Enterprise, and Ocularis Ultimate. Ocularis 6.0 includes a new Recorder version R16.

### **New Features in This Release**

#### **Ocularis Administrator/Base/Recorder Proxy**

- Bi-directional support for Access Control inside Ocularis, it is now possible to see Access Control entities' status and change their states. For example, users can see when a door is left unlocked and lock it if there is a need. To support the new functionality, there are several new functionalities implemented inside the Ocularis Administrator.
	- o Servers tab for any recorder with Access Control entities, the Administrator can see all entities available on the recorder.
	- $\circ$  Permissions under the Users tab, the Administrator can assign privileges for the available Access Control entities on the system. If a user has rights to an entity, the user can see its status and change it.
	- $\circ$  Show in Maps Tab in the Maps tab, the Administrator can see the list of entities and drag them over onto the desired map(s)
	- o Audit logging Audit logging will show any time a user changes an entity state in Ocularis Client

To use the new bi-directional functionality in Ocularis, it is necessary to have a supported integration using the SEI interface. We expect to release a new SEI integration with Lenel within the next several weeks, followed by another integration with a different access control system before the end of Q1/2021.

- Convert Views Administrator users can right-click on a view and covert the view to another view layout that contains the same number of occupied view panes or more.
- Views improvements it is now possible to right-click on a view folder to create new folders and views. It is also now possible to right-click on a view to delete it.
- Audit Logging new search field for "description" field Administrator users can now search for text such as camera names or preset names
- Searching in addition to the Servers/Events tab, administrator users can now search under the Users/Privileges and Views tabs
- Mixing of video and audio sources users can now mix incoming audio and video sources by going to camera properties in the Servers tab; this is especially significant when using supported devices (such as supported intercom units) that only have an audio feed and no built-in camera.
- Sending emails without authentication for customers with mail servers that don't require authentication, it is now possible to send emails using those mail servers within Ocularis
- New privilege Ocularis Client Auto Log-off After Inactivity" for each User Group, there is a new setting that allows the Administrator to define if and when an inactive Ocularis Client should be automatically logged off. Inactivity is defined as the user is not actively using the Ocularis Client though they may be actively using the Windows PC
- New Privilege "Manage Views for User Group" for each user group, there is a new privilege that allows a user to see and add/update/delete **all** views (including private views) for the User Group inside Ocularis Client using "Edit Views." If a user has this permission set to "allow," they will also have the "Edit Views" option inside Ocularis unless their "Create Views under Ocularis Permission" is explicitly set to "Deny."
- Encryption password encryption in Ocularis has been updated to use AES 256-bit encryption. Note that once the Ocularis Client is upgraded to Ocularis 6.0, it is impossible to downgrade the client back to Ocularis 5.9 easily. Contact Ocularis Support for assistance.

# Jognify

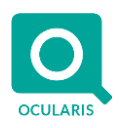

#### • SQL Server Express 2019

New installations of Ocularis will have SQL Server 2019 installed as part of the Base database. Upgrades will continue to use the existing SQL Server Express version.

# **Ocularis Client**

- Bi-directional support for Access Control
	- $\circ$  View the status of access control entities (such as doors, sensors, etc.) on Ocularis Maps
	- o Change the status, such as lock a door or change alarm status
- Faster login to Ocularis Client for systems with hundreds or thousands of cameras, the Ocularis Client will login up to 25% to 50% faster than the previous Ocularis versions.
- One-file Database export it is now possible to create database exports encapsulated into a single file for easy sharing with third-parties. The file recipient can launch the executable for automatic extraction, opening of the Ocularis Viewer, and loading in of the database file. Additionally, if a password is specified, the generated file will also be password protected. This feature is for Ocularis Ultimate and Ocularis Enterprise only.
- Maximize Event Video for playback in the Alert Manager, if the user clicks on the event recorded video window to maximize it, the Ocularis Client will switch to Browse mode to allow full functionality browsing of the event video as well as exporting.
- Auto log-off after inactivity if configured for the User Group, Ocularis Client users will be automatically logged off if they stop interacting with the Ocularis Client. If an export is ongoing, automatically log-off will be delayed until the export finishes.
- Save Dewarped positioning for cameras with Immervision lenses, Ocularis Client will automatically remember the camera's dewarped positions so that the next time the camera is loaded, the user will have the camera positioned the way they last used it.
- Show Metadata colors for cameras or systems providing metadata via the SAI interface, Ocularis will now show red metadata in addition to the already supported green colored metadata.
- Database exported audio files can now be encrypted to prevent tampering

#### **Qognify Web Client**

- Integration with Cisco Duo for multi-factor authentication if OMS is configured for Cisco Duo, users will have to authenticate with Cisco Duo before completing the login process to Ocularis Media Server. The Cisco Duo webpage will appear automatically after entering in the Ocularis credentials and logging in.
- Ability to clear a view pane there is now an 'x' button on each video feed's top-right hand corner. If clicked, the camera pane will be cleared of the camera.

#### **Ocularis Media Server**

• Integration with Cisco Duo for multi-factor authentication – Ocularis Media Server can be configured to authenticate users with Cisco Duo for increased security on the Ocularis system. For more information, see section 14.4 (Configuration OMS for Cisco Duo Authentication) in the Ocularis Installation and Licensing Guide.

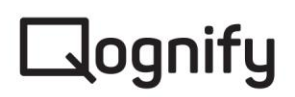

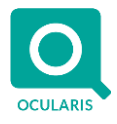

#### **Update Server for all Ocularis Components**

- In addition to the Ocularis Recorder components, the same Update Server now also applies updates to the Ocularis components as well. Specifically, the Update Server can apply updates to Ocularis components that affect the integration programming libraries used that allow Ocularis to work with the recorder.
- When installing the software for the first time or when upgrading, the software will ask for the Update Server IP address, the same IP Address as the Update Server that is part of the Ocularis Recorder. See Page 31 of the *Ocularis Installation and Licensing Guide* for the steps on how to install the Ocularis Client silently while also specifying the IP Address of the Update Server.

#### **Ocularis Recorder**

- Privacy masking and storyboard in AVI exports using the Export Designer option in the Recorder Manager, it is now possible to do the following:
	- $\circ$  Create an overlay/mask to block out parts of the video or block out everything except the area of interest, and then export the video.
	- o Create a sequence of video clips containing the same camera or multiple cameras to export only the videos of interest.
- Event optimizations between Cores and improved performance on Cores due to reduced data load
- A status icon in Update Client to show the health of the update agents
- Enhanced information in the recorder configuration export tool
- Onvif Profile G compliance
- Generate a recorder alert if Alarm Recording ceases to record for a period of time
- Logs are compressed to save space
- A valid SMA is now required to download and install Patches

#### **Installation**

- New installations use SQL Server Express 2019.
- All software components are now using the Windows program folder called Qognify.
- New installations, by default, install to the Program Files > Qognify Windows folder.

# **Issues Fixed / Changed**

- New Recorder Alarms now show in the Ocularis Administrator without the need to restart the Ocularis Recorder Proxy
- Metadata from Axis Perimeter Defender (via SAI) now works in Ocularis Client
- Metadata overlay button was missing when switching cameras in browse mode. This is now fixed
- After selecting a View within Ocularis Client, the view location was reset. Now the selected view location is remembered the next time the User goes to Views. Additionally, the previously selected view will remain highlighted
- Support for very large Recorder configurations in Ocularis Recorder Proxy
- Ocularis Client users that did not have the rights log-off, can now be logged off if their allowed login time is over
- Fix for random Views tab errors in Ocularis Administrator

# dognify

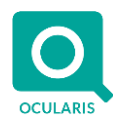

# **Known Issues**

- After maximizing a camera in a view, in some cases, when switching back to the larger view, the failover camera will be displayed
- On maps, cameras configured with a failover camera will always show the failover camera
- Some privileges in Ocularis Administrator display incorrectly until Ocularis Administrator is logged-out and logged back in
- When viewing a database export for an Acti camera that is dewarped, in rare cases, the video shows as black
- Ocularis Client 5.9 will not work with Ocularis 6.0 Ocularis Base if Maps are being used. Please upgrade your Client to the new version

### **Installation**

#### **New Systems**

If you install v6.0 on a new system, download the full Ocularis installation package from the Qognify website. Extract and install Ocularis components as described in the document *Ocularis Installation and Licensing Guide.*

#### **Upgrading from v5.x**

It is critically important to upgrade Ocularis Base, Administrator, and Client(s) before upgrading the recorder.

This upgrade is available free to all customers with a valid Software Maintenance Agreement or SMA.

**To upgrade to Ocularis 6.0 from Ocularis 5.x**, simply download the full installation package from the Qognify website and install all components on top of existing components (starting with Ocularis Base and the other Ocularis components).

Ocularis Administrator will be upgraded or installed on the Base computer automatically. If you want to upgrade Ocularis Administrator on other PCs, you may do so via the Ocularis Component Download web page.

The recorder components have been updated in this release. You should check the hardware recommendations page on the website for supported systems (https://www.gognify.com/support-training/hardware-recommendations/). We recommend letting the Update Service feature perform an automated upgrade of the recorder software to R16. Refer to the document *Ocularis Installation and Licensing Guide* for more details on the Update Service.